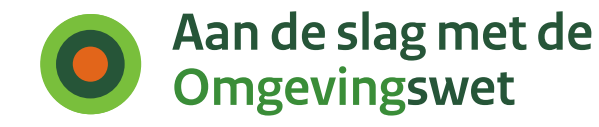

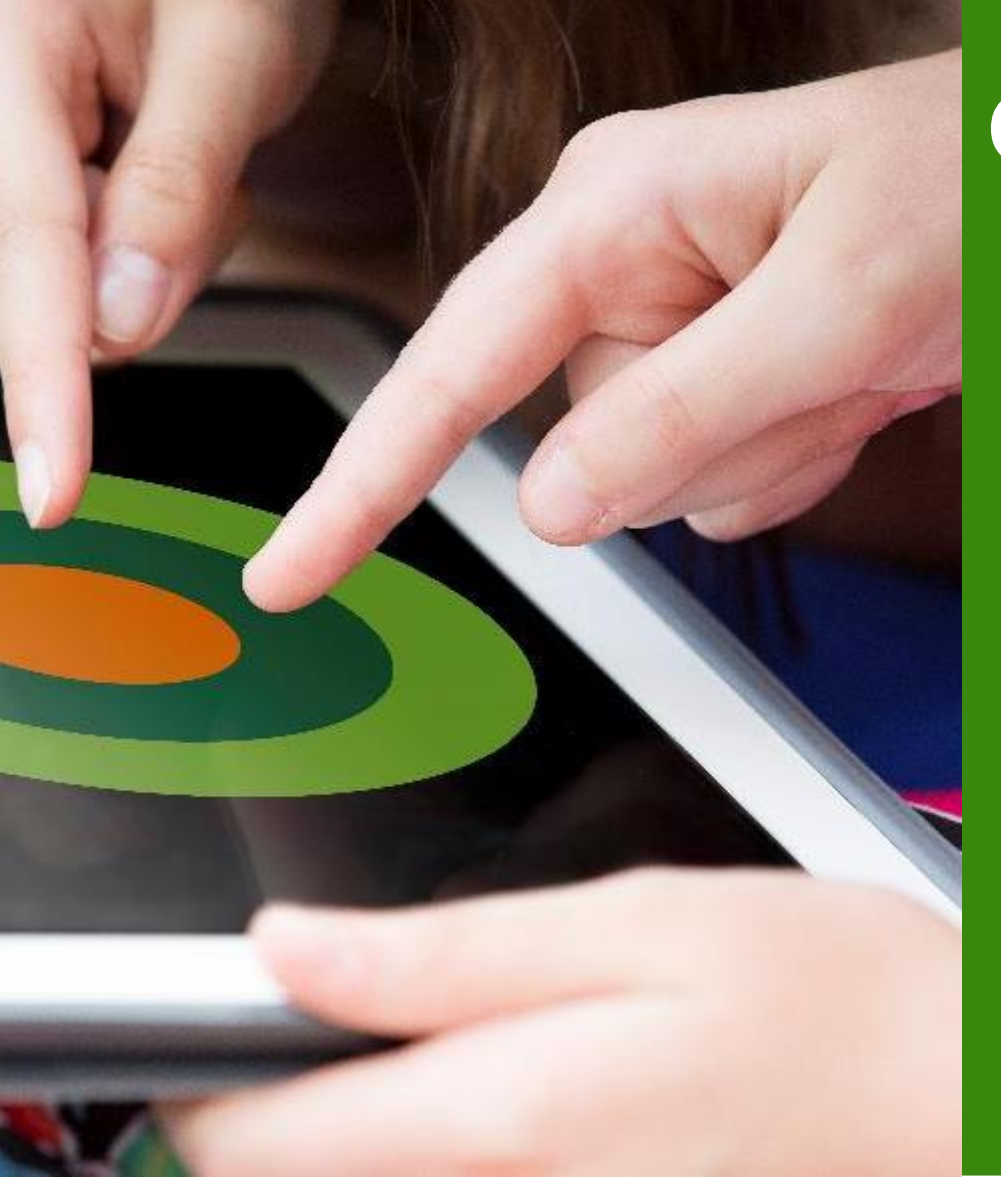

# **Conceptverzoek Achtergrond**

Tom Bischops

31 augustus 2023

# **Omgevingsoverleg blijkt niet eenduidig**

Initiatiefnemer → Gebruiksvriendelijkheid

Bevoegde gezagen  $\rightarrow$  2 Zaaktypen

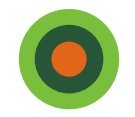

# **Initiatiefnemer**

- Begrip omgevingsoverleg verwarrend voor gebruikers
	- Bevoegde gezagen signaleren dat begrip onduidelijk is voor initiatiefnemers en laat in formulier (stap 7)
	- UX-onderzoek bevestigt deze signalen
- Vragenlijst voor gebruikerspanel
	- Resultaat **conceptverzoek**

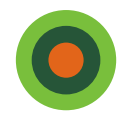

### **Bevoegde gezagen**

# **1 'knop' 2 zaaktypen**

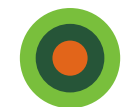

# **1 'knop' 2 zaaktypen – Zaaktype 1**

Omgevingsoverleg

### **Advies verstrekken (informeel)/ Vooroverleg**

- Zo snel mogelijk ontvankelijke aanvraag
- Zoveel mogelijk informatie aanleveren door initiatiefnemer om na overleg tot een volledige aanvraag te komen

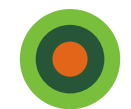

# **1 'knop' 2 zaaktypen – Zaaktype 2**

Omgevingsoverleg

### **Verkennen en begeleiden initiatief**

- Wenselijk en mogelijk maken van een initiatief
	- Weinig concrete informatie beschikbaar

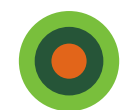

# **Inrichting bij BG's**

### Diverse scenario's:

• Scenario A (Omgevingsoverleg (aan))

Omgevingsoverleg **Advies verstrekken (informeel)/ Vooroverleg** Eigen formulier **Verkennen en begeleiden initiatief**

- Scenario B (Omgevingsoverleg (aan)) Omgevingsoverleg **Verkennen en begeleiden initiatief** Eigen formulier **Verkennen en begeleiden initiatief**
- Scenario C (Omgevingsoverleg (uit)) Eigen formulier **Verkennen en begeleiden initiatief**
- Scenario D, E, F, .......

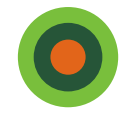

# **Omgevingsoverleg ontwikkeling**

- **Stap 1** Omgevingsoverleg is Conceptverzoek
- **Stap 2** Aanpassing teksten Conceptverzoek in loket (september/oktober 2023). Hiermee blijven alle scenario's mogelijk.
- **Stap 3** Uitrol 'Uw idee verkennen', aanpassen teksten in loket(Q3 2024).

2 logische loketactiviteiten ('knop') voor 2 zaaktypen

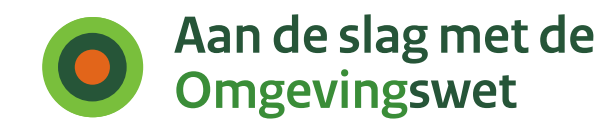

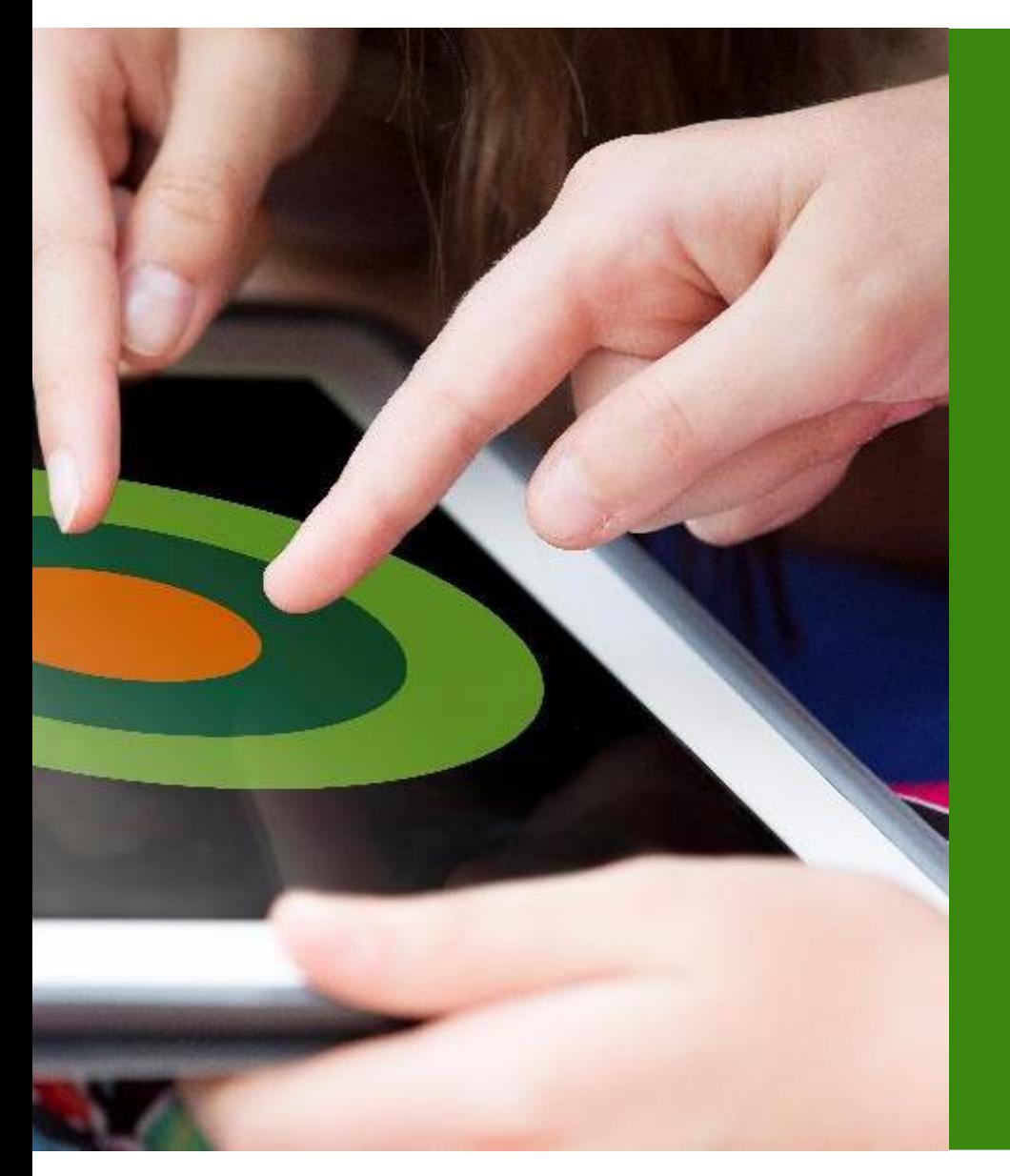

# **STAM 4.0**

### Conceptverzoek

Paul van Asperen

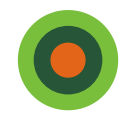

# **STAM 3.0**

- "Omgevingsoverleg" is in STAM "Vooroverleg"
- Vooroverleg: verzoek wordt nog niet "officieel" ingediend maar als concept aangeboden, zodat het eerst tussen Initiatiefnemer en Bevoegd gezag kan worden besproken.
- Attribuut van Doel Verzoek:
	- Verzoeknotificatie
	- Verzoekbericht

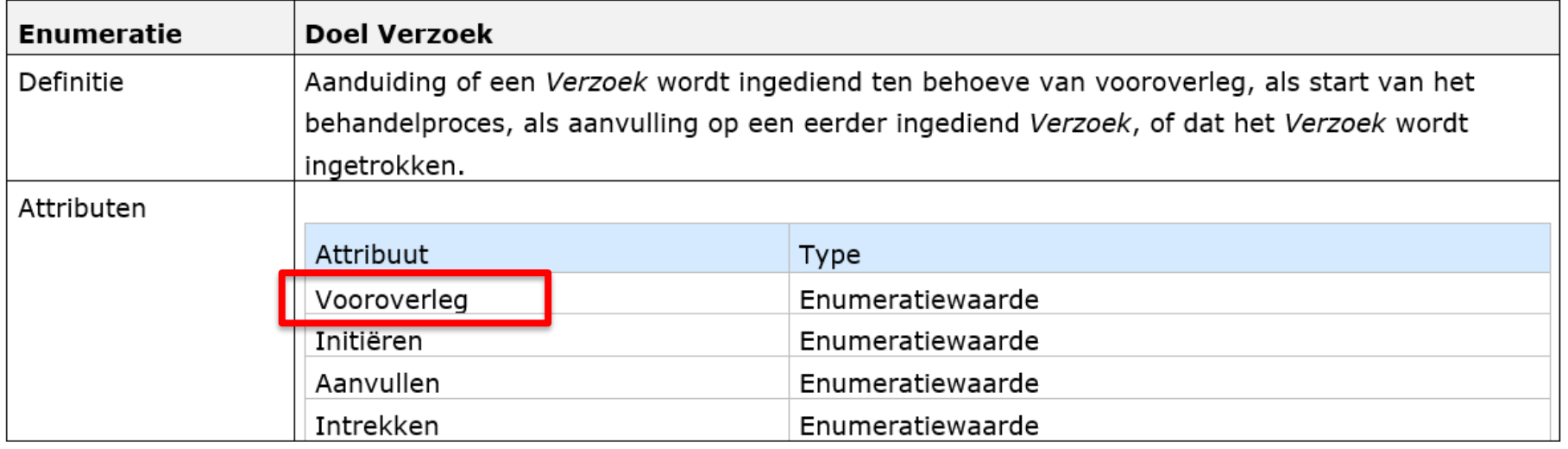

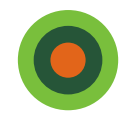

# **STAM 4.0**

"Vooroverleg" vervangen door "Conceptverzoek":

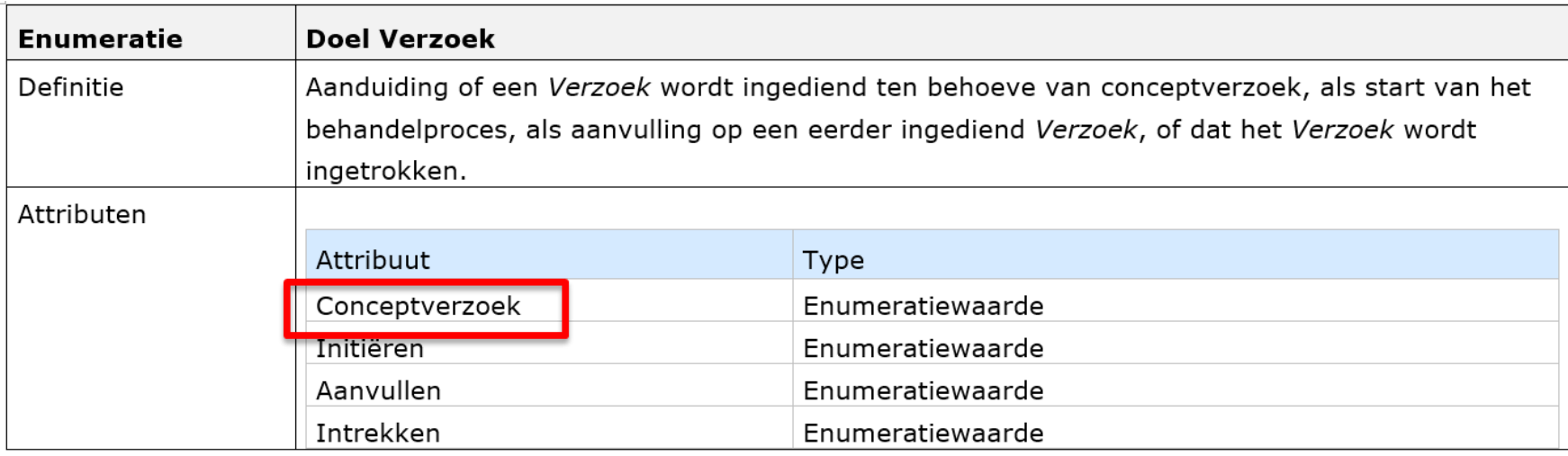

- Verzoeknotificatie: slechts één versie wordt ondersteund: overstappen op 4.0
- Verzoekbericht: meerdere versies tegelijkertijd ondersteund

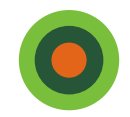

# **STAM 4.0 Planning**

Gepland in release PI-27.6:

- PRE-omgeving 18 september 2023
- PROD-omgeving 22 september 2023

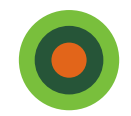

# **Toepasbare regels**

Term "omgevingsoverleg" hernoemen naar "Conceptverzoek": API "ToepasbareRegels-OmgevingsoverlegConfiguraties":

- Wordt vervangen door API "ToepasbareRegels-ConceptverzoekConfiguraties".
- Kunnen voorlopig naast elkaar gebruikt worden.

Aangemaakte "omgevingsoverlegconfiguraties" worden geautomatiseerd overgezet in "conceptverzoekconfiguraties".

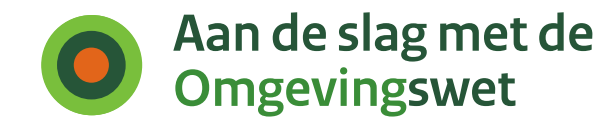

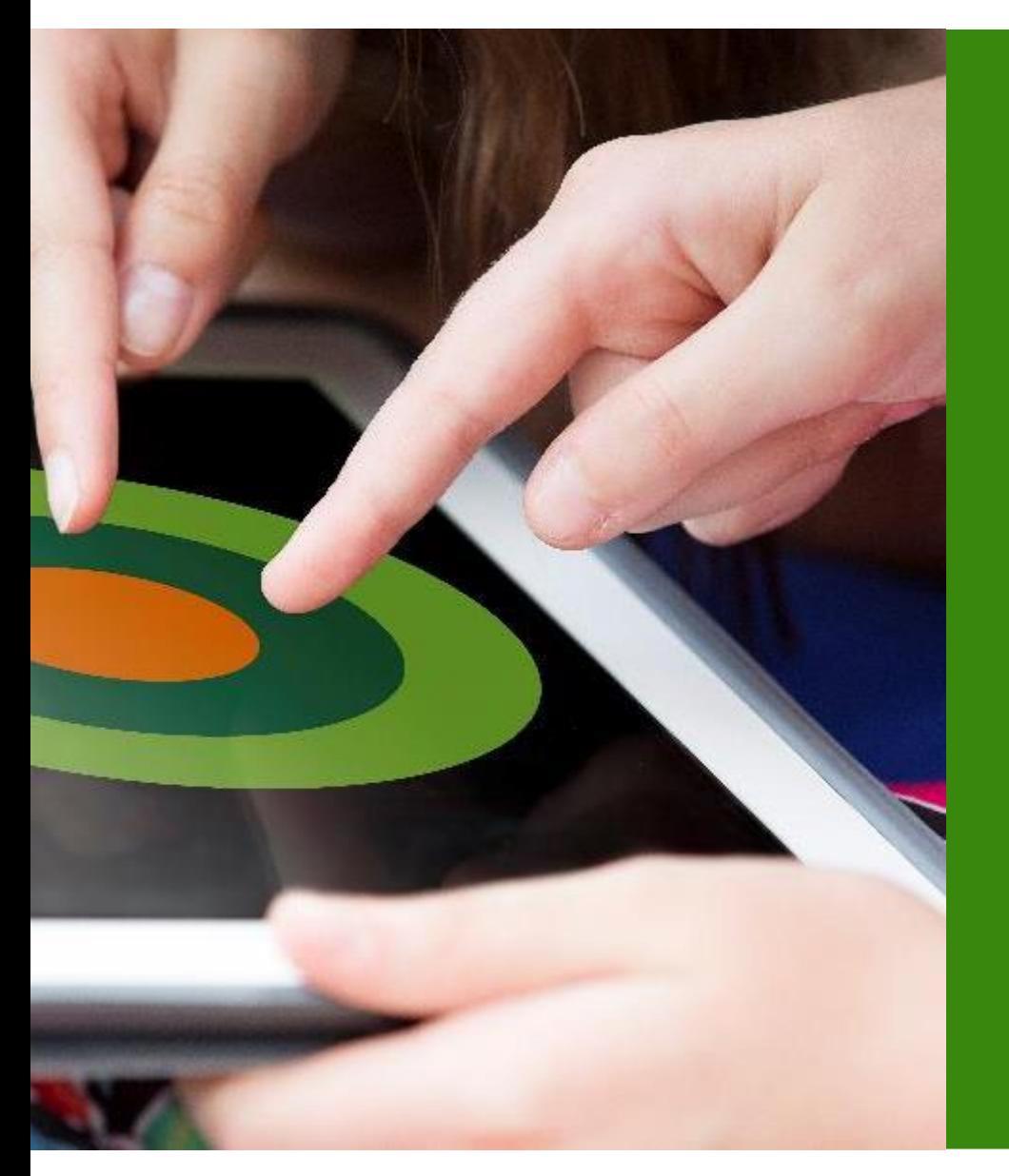

Marleen Koot

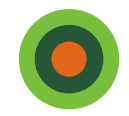

### **Instellen conceptverzoek: standaardinstellingen**

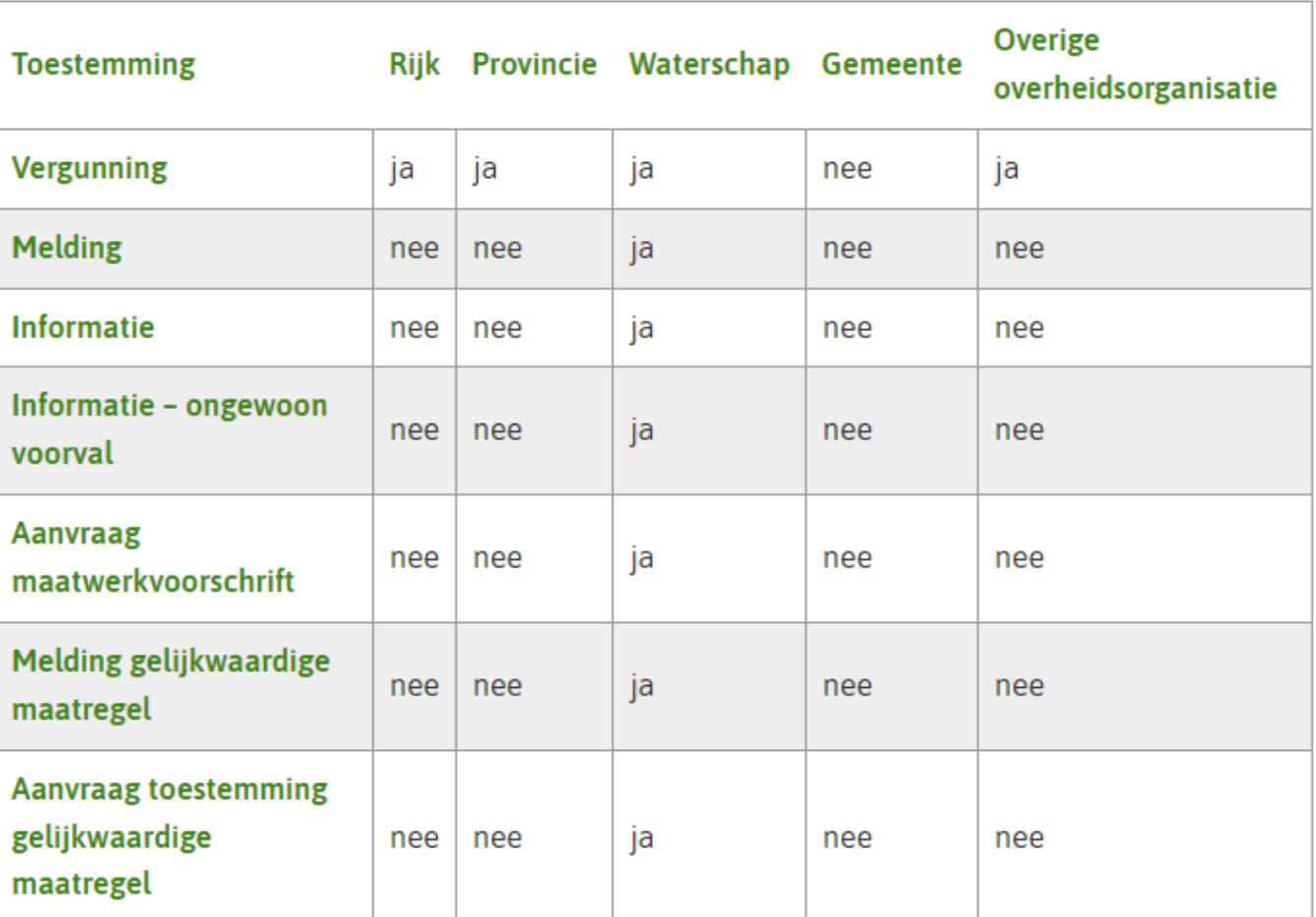

Standaardinstellingen conceptverzoek per toestemming

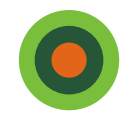

De standaardinstelling voor gemeenten is dat het conceptverzoek **niet is toegestaan** op de productieomgeving.

Als u het eens bent met deze standaardinstellingen, hoeft u niets in te stellen.

Aanpassen:

- in eigen software
- met Tijdelijke alternatieve maatregel (TAM) instellen conceptverzoek

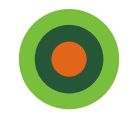

U kunt éénmalig een verzoek doen om het conceptverzoek voor uw organisatie in te laten stellen. Dit kan **tot 15 september 2023**. Indien later nog wijzigingen nodig zijn, dan kunt u dit met uw softwareleverancier aanpassen.

U kunt kiezen uit 2 opties:

- Toestaan conceptverzoek voor alle activiteiten
- Toestaan conceptverzoek voor alleen de vergunningsactiviteiten

U kunt uw verzoek doorgeven met het formulier [Verzoek instellen conceptverzoek.](https://iplo.nl/digitaal-stelsel/omgevingsloket/verzoek-instellen-conceptverzoek-productieomgeving/)

#### Verzoek instellen conceptverzoek op de productieomgeving

Met dit formulier dient u het verzoek in bij het programma Aan de slag met de Omgevingswet om conceptverzoek in te stellen voor uw organisatie op de productieomgeving van het Omgevingsloket.

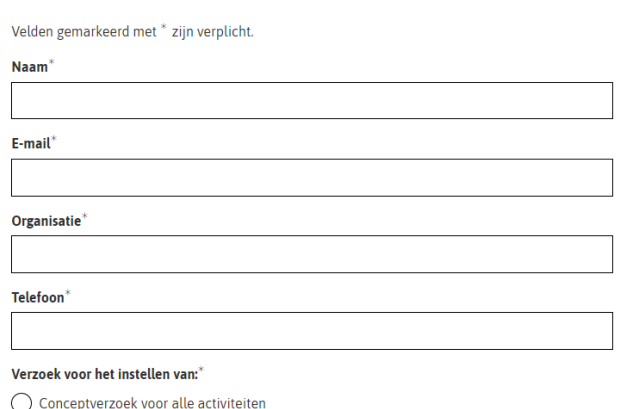

 $\bigcap$  Conceptverzoek voor alle vergunningplichtige activiteiten

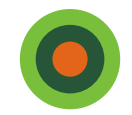

# **Instellen conceptverzoek: oefenen**

- Op de oefenomgeving is 1 activiteit waarbij voor alle gemeenten een conceptverzoek is toegestaan. Dit is de activiteit: 'Afwijken van regels in het omgevingsplan-Aanvraag vergunning (Gemeente)'.
- In tabblad 6b van de kruismatrix ziet u per activiteit of er een conceptverzoek is ingesteld.

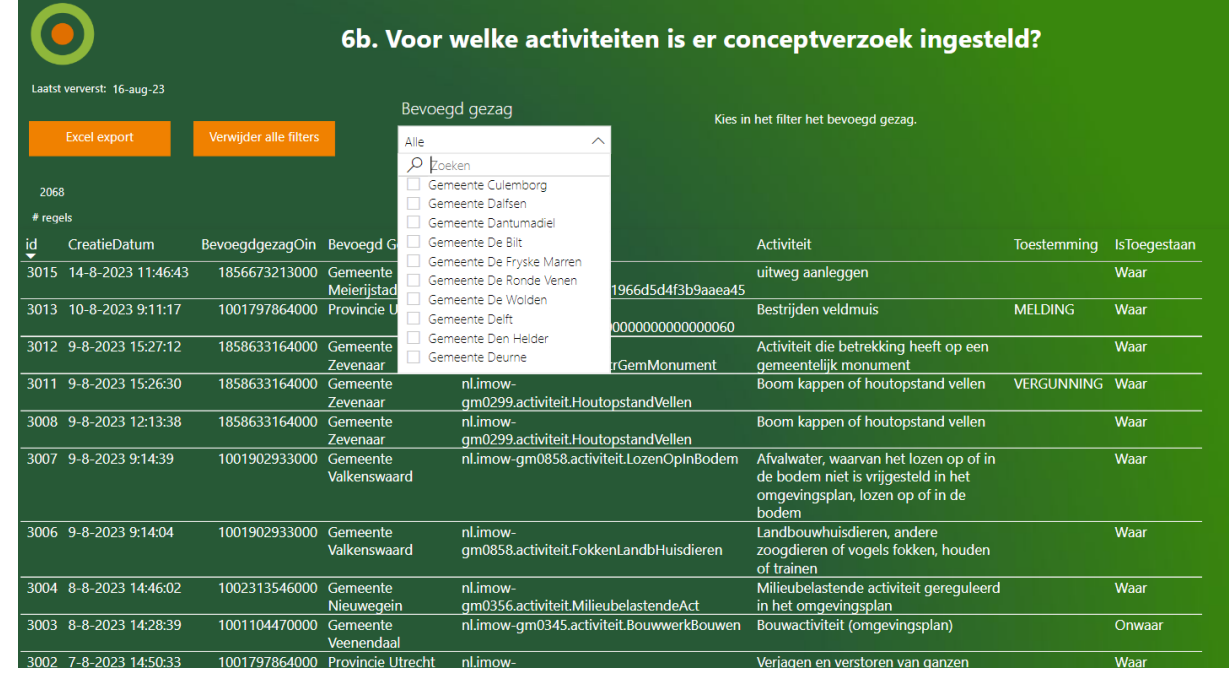

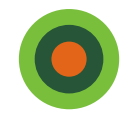

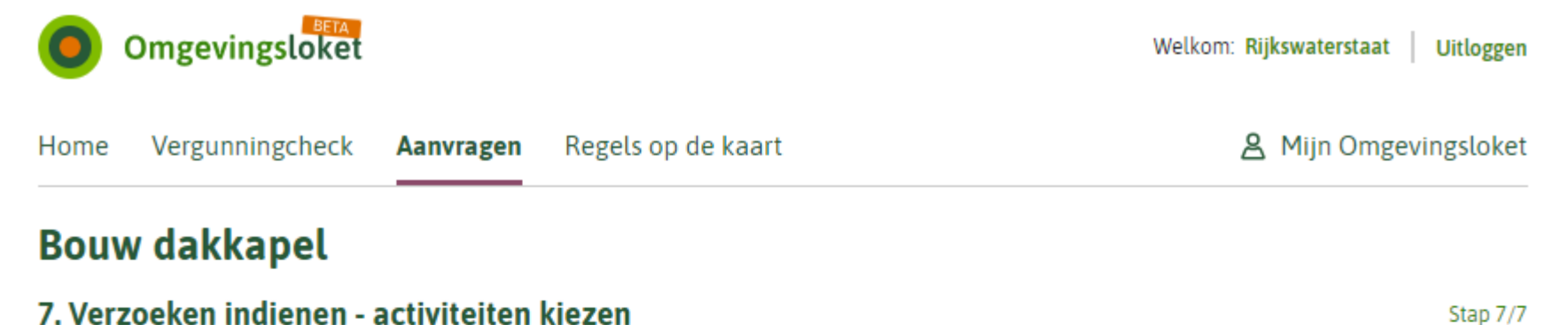

Kies één of meer activiteiten die u nu wilt indienen.

#### Nu indienen

Alle activiteiten Geen activiteiten

#### **Uw activiteiten**

- Bouwactiviteit (omgevingsplan) Aanvraag vergunning (Gemeente) ✓
- Roerende zaken opslaan Aanvraag vergunning (Gemeente)

#### **Later indienen**

• Roerende zaken opslaan - Aanvraag vergunning (Gemeente)

#### Vorige stap K

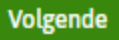

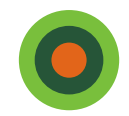

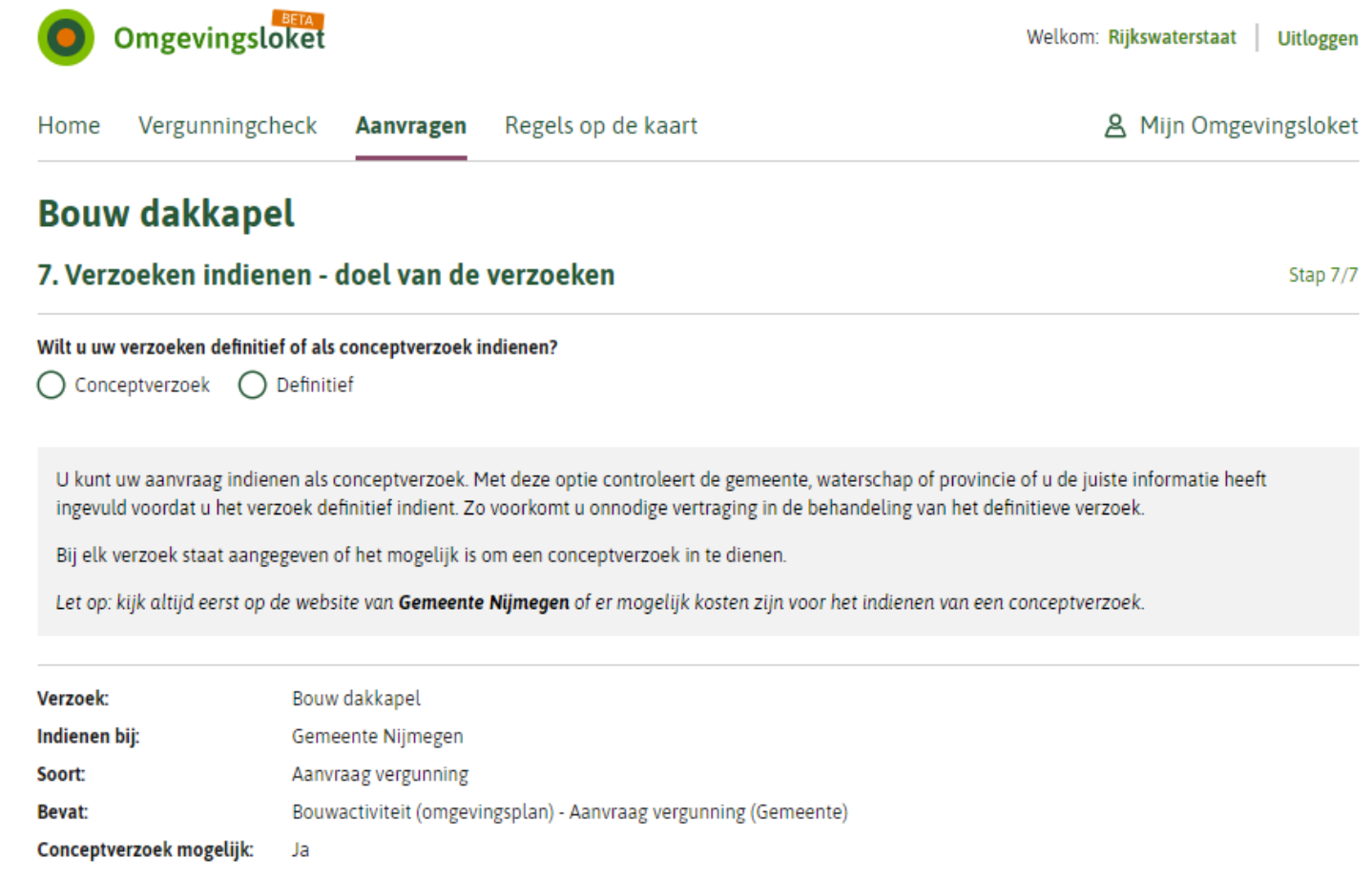

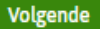

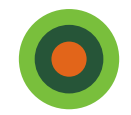

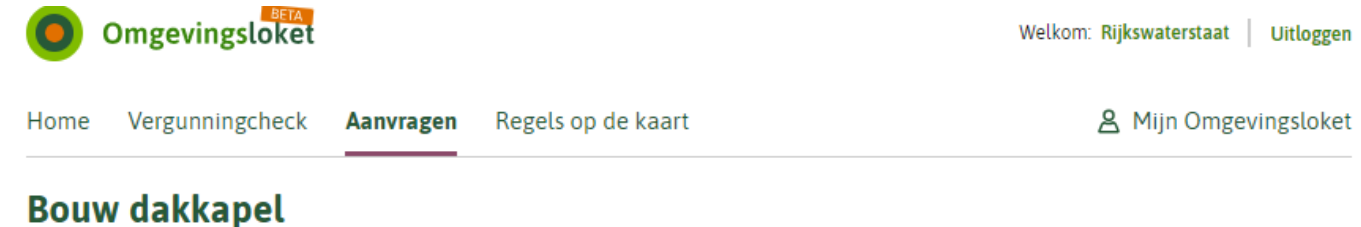

#### 7. Verzoeken indienen - overzicht

Stap 7/7

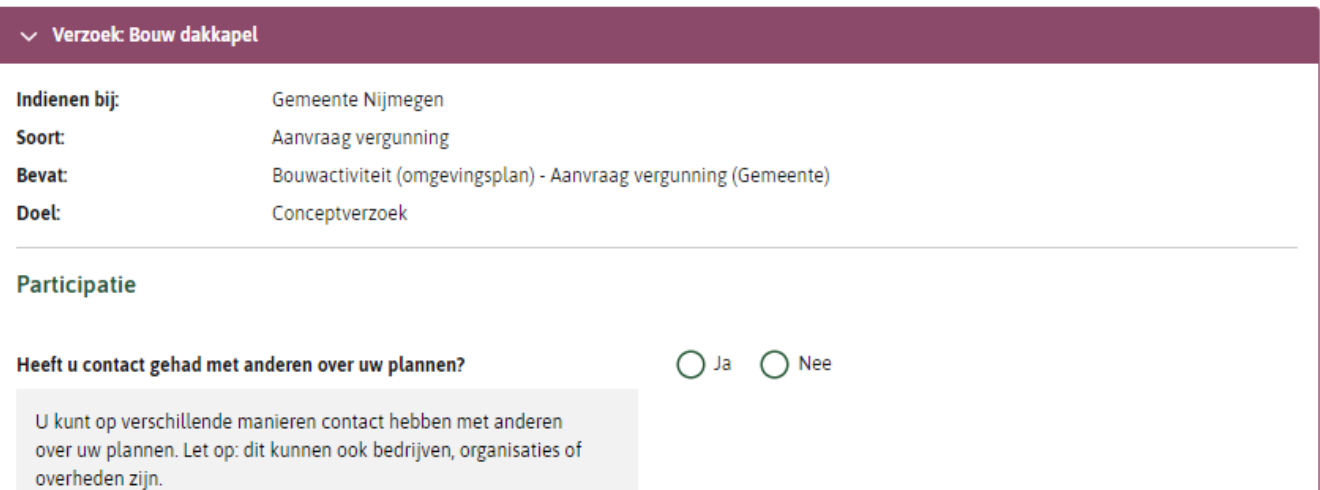

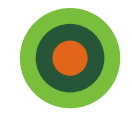

### **Instellen conceptverzoek, behandeldienst**

Een gemeente kan voor bepaalde activiteiten een behandeldienst instellen.

Voor een conceptverzoek geldt hetzelfde als een verzoek. De verzoeknotificatie gaat zowel naar het bevoegd gezag als naar de behandeldienst. Beide hebben ook toegang tot een verzoek.

Dus als een gemeente voor bepaalde activiteiten een behandeldienst heeft ingesteld, en voor deze activiteiten conceptverzoek toestaat, komt de verzoeknotificatie voor dit (concept)verzoek zowel bij de gemeente als de behandeldienst.

De gemeente en behandeldienst moeten daarom goede afspraken maken.

Een leverancier kan dit anders instellen. Bijvoorbeeld een notificatie niet naar de gemeente, maar alleen naar de behandeldienst sturen. In dat geval kan alleen de behandeldienst het verzoek of het conceptverzoek ophalen.

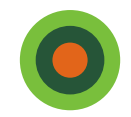

Links naar meer informatie over het conceptverzoek en de standaardinstellingen: [Conceptverzoek in het Omgevingsloket \(voorheen Omgevingsoverleg\) |](https://iplo.nl/digitaal-stelsel/omgevingsloket/conceptverzoek-omgevingsloket/)  [Informatiepunt Leefomgeving \(iplo.nl\)](https://iplo.nl/digitaal-stelsel/omgevingsloket/conceptverzoek-omgevingsloket/)

Hulp bij instellen conceptverzoek op de productieomgeving:

[Tijdelijke alternatieve maatregelen \(TAM\) instellen conceptverzoek | Aan](https://aandeslagmetdeomgevingswet.nl/implementatie/digitaal-stelsel/tam/tam-instellen-conceptverzoek/) [de slag met de Omgevingswet](https://aandeslagmetdeomgevingswet.nl/implementatie/digitaal-stelsel/tam/tam-instellen-conceptverzoek/)

Kruismatrix, tabblad 6b:

[Beschikbare toepasbare regels en behandeldienstinstellingen op](https://aandeslagmetdeomgevingswet.nl/implementatie/digitaal-stelsel/beschikbare-informatie-oefenomgeving/)  [oefenomgeving DSO \(kruismatrix\) | Aan de slag met de Omgevingswet](https://aandeslagmetdeomgevingswet.nl/implementatie/digitaal-stelsel/beschikbare-informatie-oefenomgeving/)